bitget app下载(v3.1.1版本)步骤与渠道

Andriod 系统安装教程

1、登录官网,点击 "Android" 安装包,下载完成后按照系统引导安装即可。

2、当您在安装或使用过程中遇到任何问题,请点击"帮助"联系客服。

iOS系统安装教程

1、准备一个非限制国家或地区 (美国、中国香港等)的 Apple ID, 在 App Store 切换 Apple ID。

2、打开 App Store

应用,点击右上角的头像,退出登录,使用美国或香港地区的 Apple ID 登录。(如果提示"无法登录",可能是您近期切换账号过于频繁。您可以更换 ID 或者几小时后重试。如果 ID 被锁定,则需要进行验证或更换 ID 后再试。)

 3、登录成功后,会自动跳转至 ID 对应地区的 App Store。在 App Store 中搜索"Bitget",点击"GET"即可开始安装。

4、回到桌面即可看到 Bitget App 已安装成功。

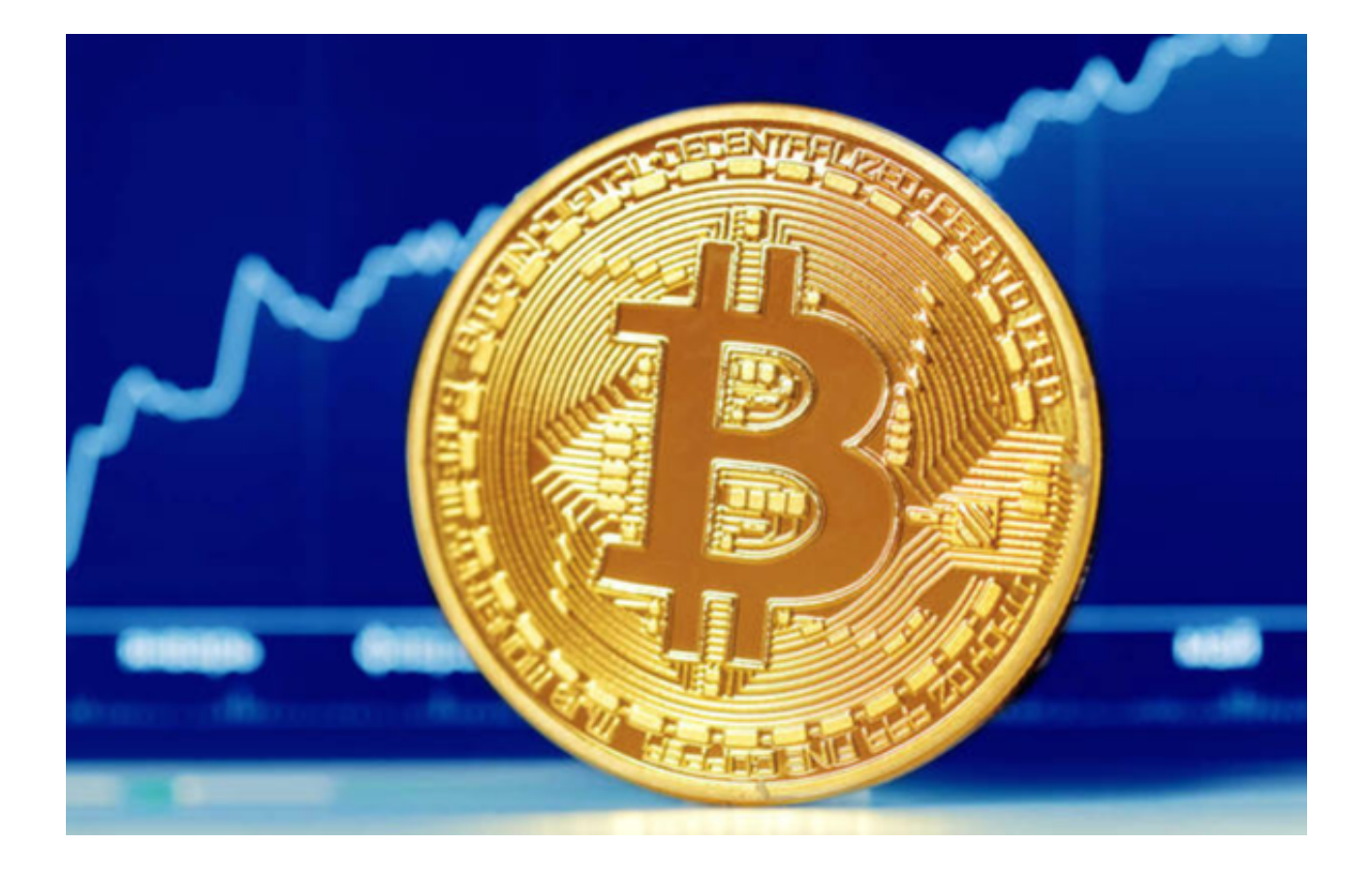

bitget交易所基本信息

 Bitget官网地址是www.bitget.com,是一个专业的数字货币交易平台门户。在该 官网上,用户可以浏览平台的服务和功能,并进行账户注册和登录。同时,该官网 也提供了平台新闻、行业资讯和交易市场行情等内容,为用户提供了全面的数字货 币行业信息。

作为具有行业领先水平的数字货币交易平台,Bitget提供了多种数字货币交易对, 并不断扩大交易市场。截至2021年3月,Bitget交易平台总交易量已经超过300亿 美元,平均日交易量高达10亿美元以上。这充分展示了该平台所在的数字货币交易 市场的活跃程度。

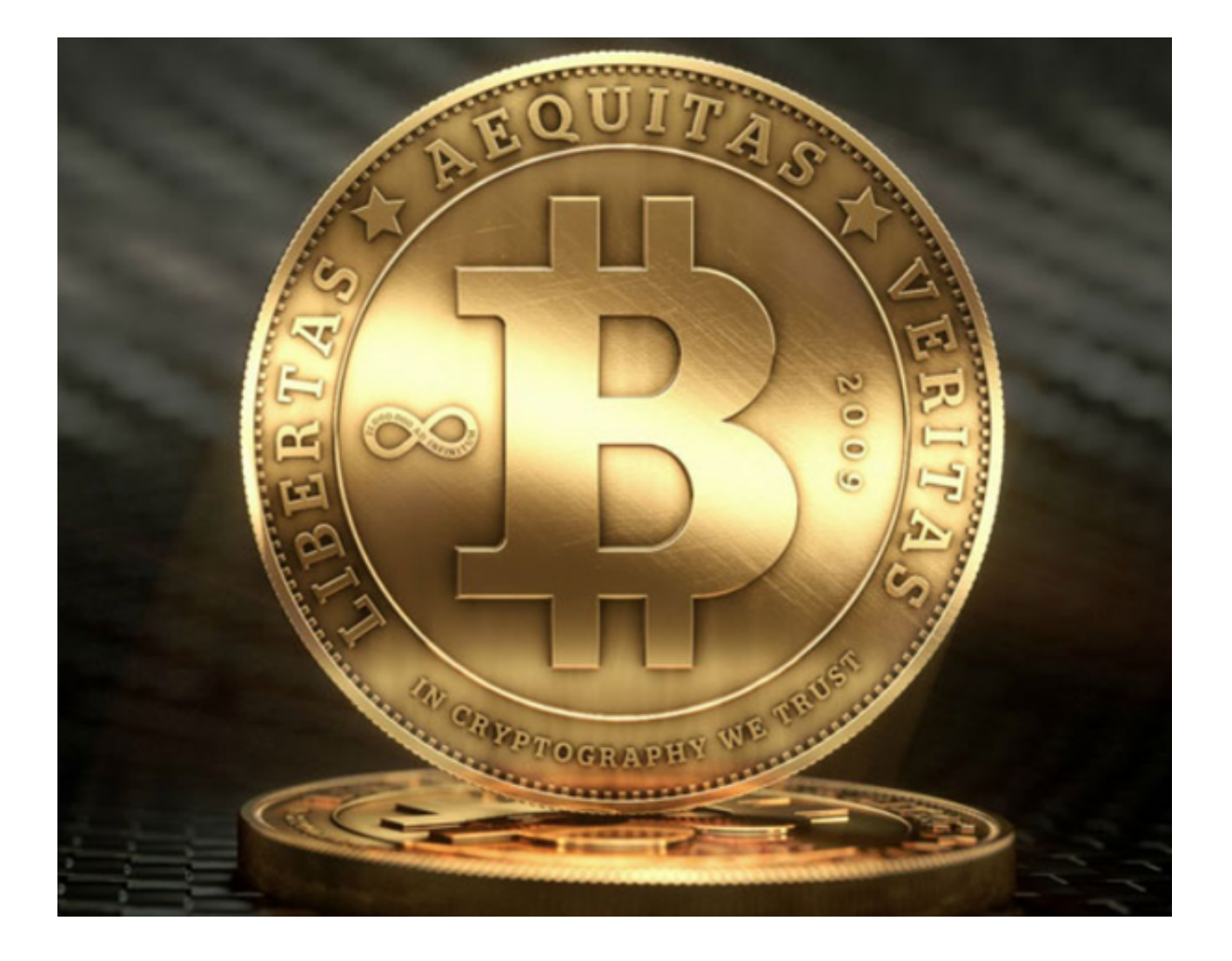

为了进一步提高用户体验,Bitget官网提供了多种功能和服务。首先,该平台提供 了易用的交易软件,支持电脑端和手机端。无论何时何地,用户都可以通过这些交 易软件进行交易,并获得及时的市场行情和交易提示信息。

其次,Bitget交易平台还提供了自动化交易API接口服务,允许开发者通过API进 行数字货币交易。这为高频交易者提供了更大的方便和扩展性,并帮助他们更好地 掌握投资机会。

 除了以上功能和服务外,Bitget官网还提供了完善的用户服务支持。支持团队全天 候在线,可以解决用户在交易过程中遇到的各种问题。并提供技术支持和投诉解决 ,保障用户的资金安全和交易体验。

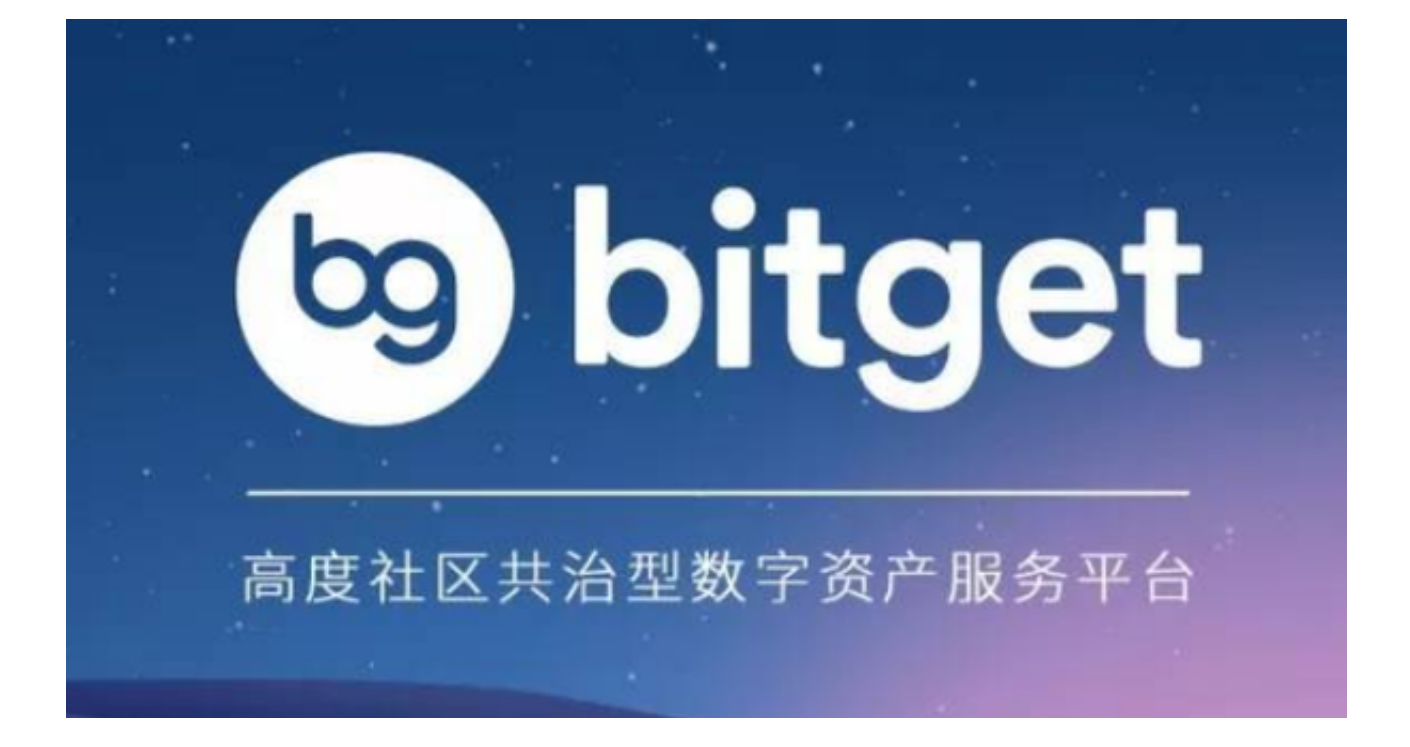

## 以上便是bitget app下载(v3.1.1版本)步骤与渠道,希望大家喜欢。